## **How do I access my completed 2024-2025 FAFSA? Obtaining my SAI and/or the FAFSA Submission Summary**

- 1. Log into Studentaid.gov with the student's FSA ID and password
- 2. Go to your Dashboard and then your My Activity Section

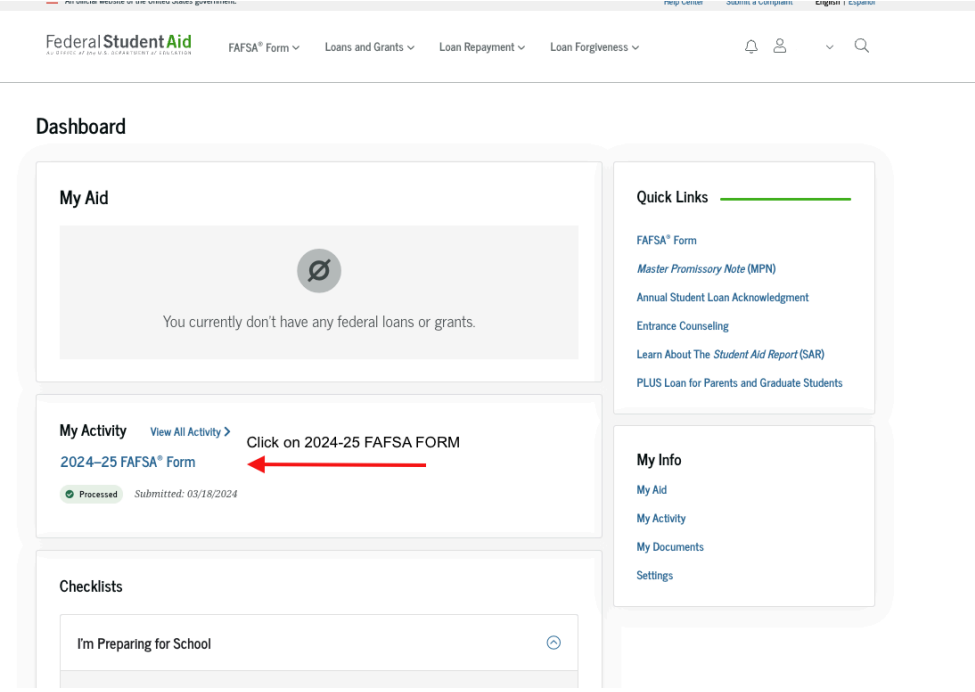

3. Detail into your FAFSA Submission Summary to view your SAI or print the summary

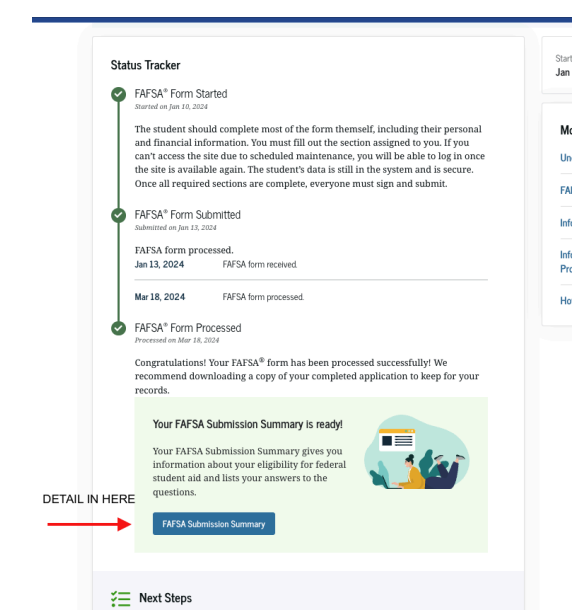

4. Print your FAFSA Submission Summary and review your SAI

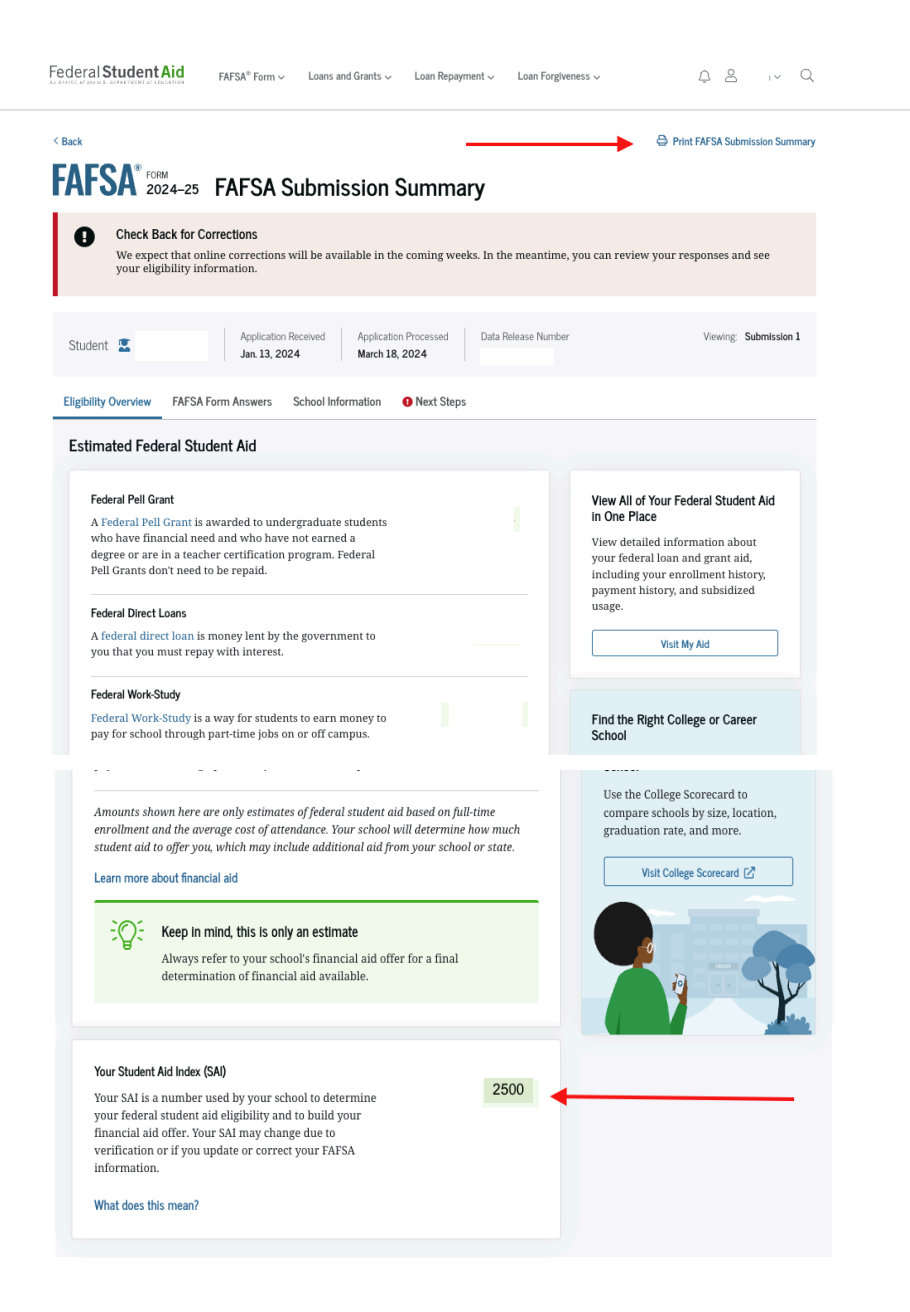